# <span id="page-0-1"></span><span id="page-0-0"></span>Systemnahe Programmierung in C

## 4 Softwareschichten und Abstraktion

#### J. Kleinöder, D. Lohmann, V. Sieh

Lehrstuhl für Informatik 4 Systemsoftware

Friedrich-Alexander-Universität Erlangen-Nürnberg

Sommersemester 2024

<http://sys.cs.fau.de/lehre/ss24>

## <span id="page-1-0"></span>Abstraktion durch Softwareschichten: SPiCboard

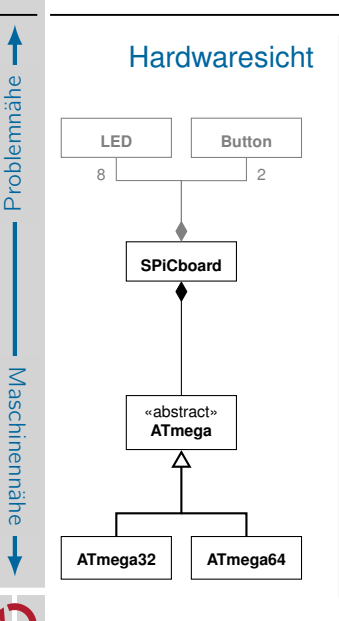

## Abstraktion durch Softwareschichten: SPiCboard

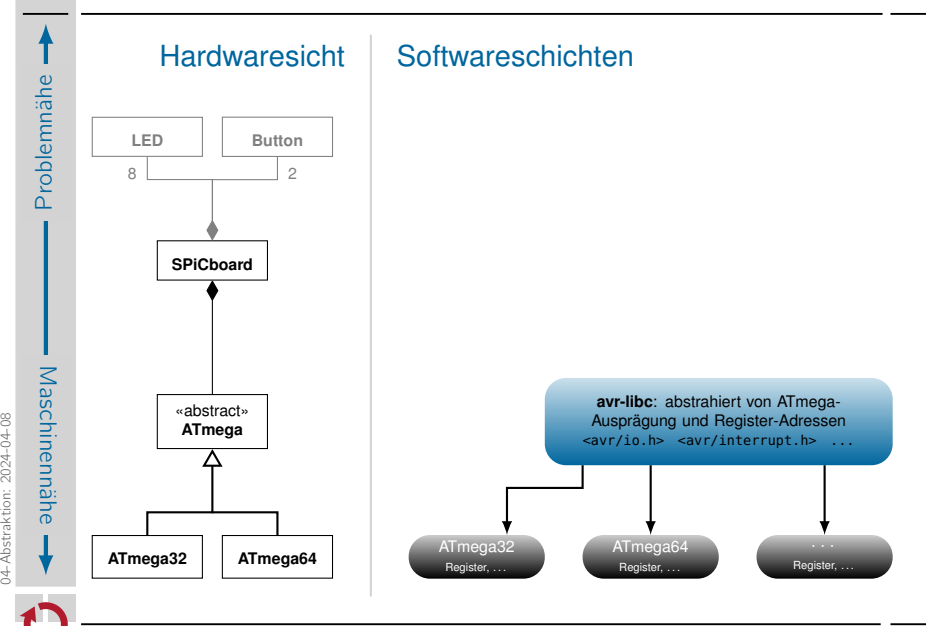

04-Abstraktion: 2024-04-08

## Abstraktion durch Softwareschichten: SPiCboard

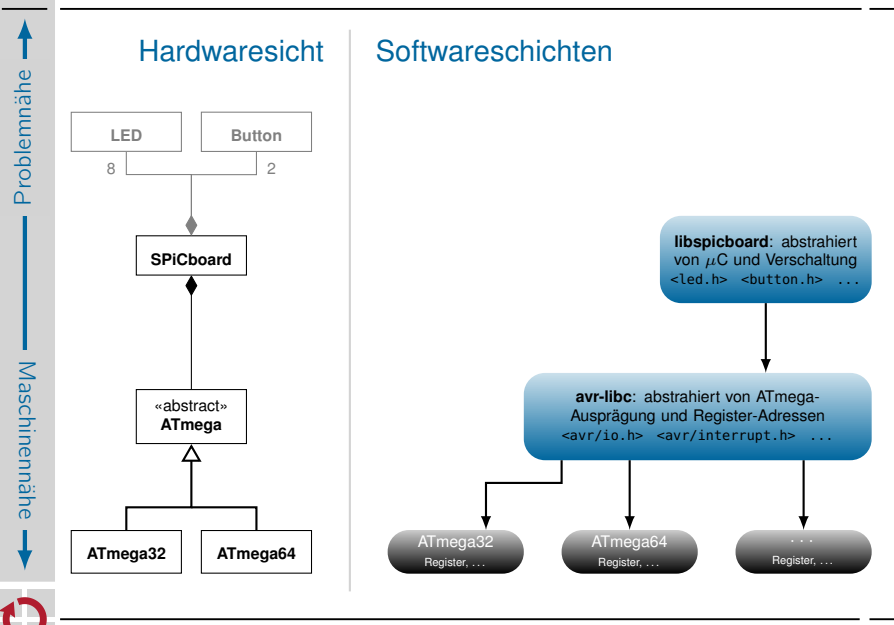

### Abstraktion durch Softwareschichten:  $LED \rightarrow on$  im Vergleich

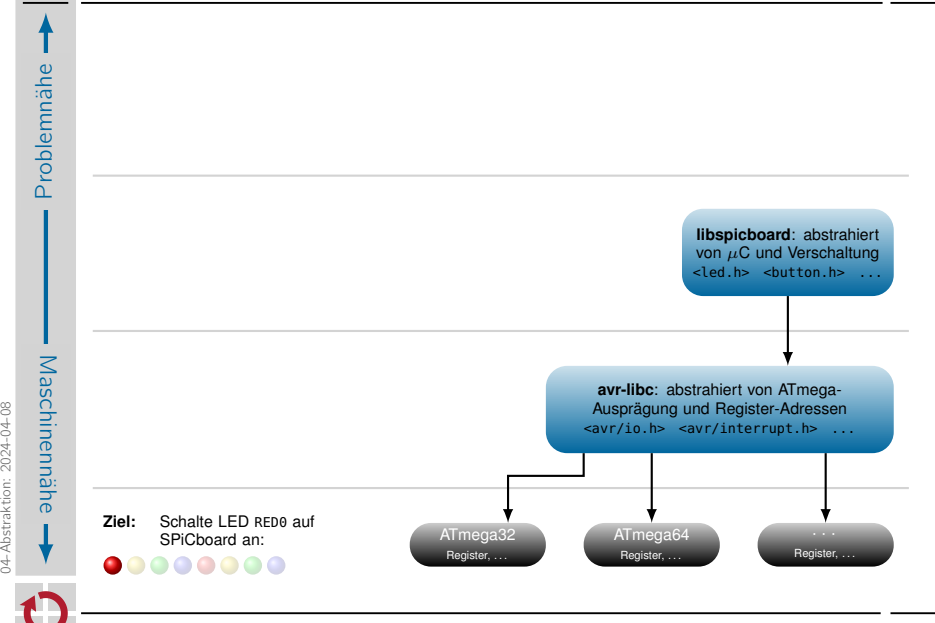

04-Abstraktion: 2024-04-08

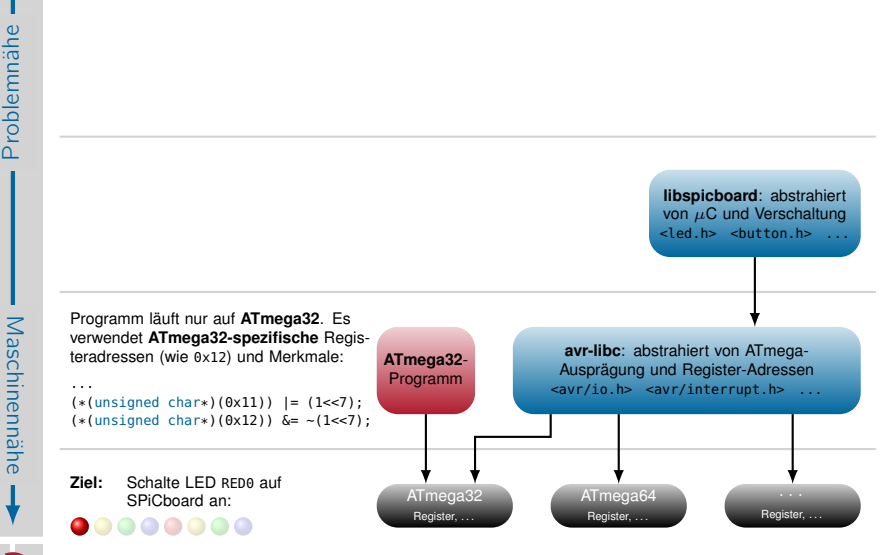

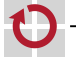

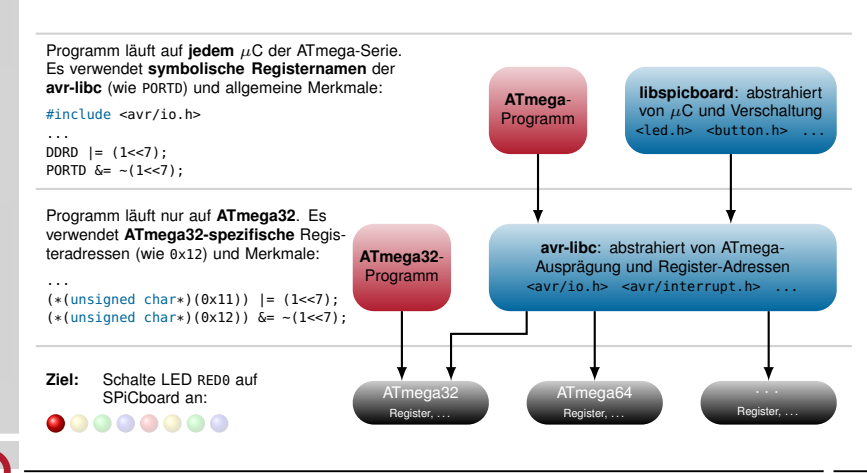

Maschinennähe Maschinennähe

### Abstraktion durch Softwareschichten:  $LED \rightarrow on$  im Vergleich

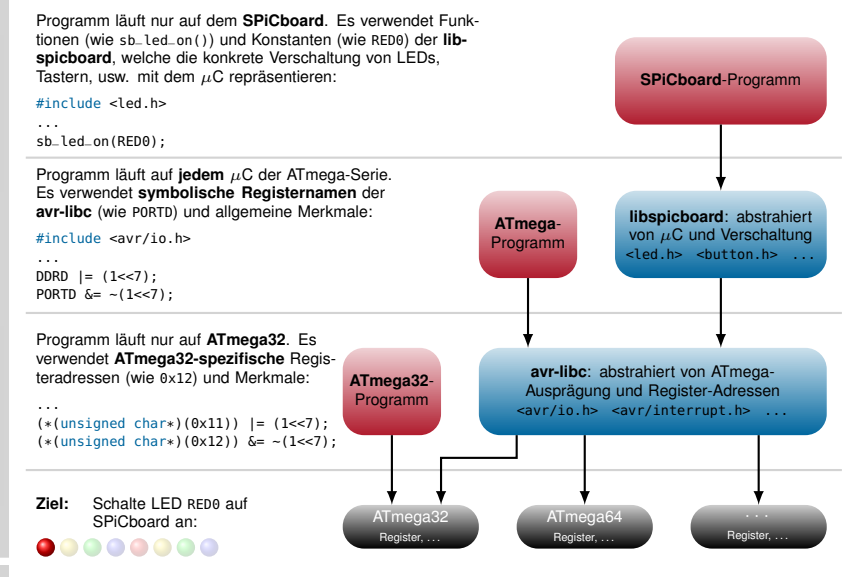

Maschinennähe

Problemnähe

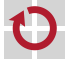

#### Abstraktion durch Softwareschichten: Vollständiges Beispiel

Bisher: Entwicklung mit avr-libc

```
#include <avr/io.h>
```

```
void main(void) {
 /* initialize hardware */
```

```
/* button0 on PD2 */
DDRD \delta = -(1 \le 2):
PORTD | = (1 \le 2);/* LED on PD6 */DDRD | = (1 \le 6):
PORTD = (1 \le 6):
```

```
/* wait until PD2: low --> (button0 pressed) */
while ((PIND >> 2) & 1) {
}
```

```
/* greet user (red LED) */
PORTD &= -(1 \ll 6); /* PD6: low --> LED is on */
```

```
/* wait forever */
 while (1) {
  }
}
```
Nun: Entwicklung mit libspicboard

```
#include <led.h>
#include <button.h>
void main(void) {
  /* wait until Button0 is pressed */
  while (sb_button_getState(BUTTON0)
                       != PRESSED) {
  }
  /* greet user */
  sb_led_on(RED0);
  /* wait forever */
  while (1) {
  }
}
```
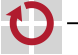

 $(vgl. \hookrightarrow 3-11$ 

#### Abstraktion durch Softwareschichten: Vollständiges Beispiel

Bisher: Entwicklung mit avr-libc

```
#include <avr/io.h>
```

```
void main(void) {
  /* initialize hardware */
```

```
/* button0 on PD2 */
DDRD \delta = -(1 \le 2):
PORTD | = (1 \le 2);/* LED on PD6 */DDRD | = (1 \le 6):
PORTD = (1 \le 6):
```

```
/* wait until PD2: low --> (button0 pressed) */
while ((PIND >> 2) & 1) {
}
```

```
/* greet user (red LED) */
PORTD &= -(1 \ll 6); /* PD6: low --> LED is on */
```

```
/* wait forever */
while (1) {
}
```

```
(vgl. \hookrightarrow 3-11
```
Nun: Entwicklung mit libspicboard

```
#include <led.h>
#include <button.h>
void main(void) {
  /* wait until Button0 is pressed */
  while (sb_button_getState(BUTTON0)
                        != PRESSED) {
  }
  /* greet user */
  sb_led_on(RED0);
  /* wait forever */
  while (1) {
  }
}
Hardwareinitialisierung entfällt
Programm ist einfacher und verständlicher
  durch problemspezifische Abstraktionen
  Setze Bit 6 in PORTD
     \mapsto sb_led_on(RED0)
  - Lese Bit 2 in PORTD
     \rightarrow sb_button_getState(BUTTON0)
```
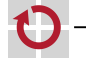

}

## Abstraktionen der libspicboard: Kurzüberblick

- Ausgabe-Abstraktionen (Auswahl) LED-Modul (#include <led.h>)
	- LED einschalten: sb\_led\_on(BLUE0)
	- LED ausschalten: sb\_led\_off(BLUE0)
	- Alle LEDs ein-/ausschalten: sb\_led\_setMask(0x0f) ;
- 7-Seg-Modul (#include <7seg.h>)
	- Ganzzahl n ∈ {−9 *. . .* 99} ausgeben: sb\_7seg\_showNumber(47) ;
- Eingabe-Abstraktionen (Auswahl)
- Button-Modul (#include <br/>button.h>)
	- Button-Zustand abfragen:
- $\blacksquare$  ADC-Modul (#include <adc.h>)
	- Potentiometer-Stellwert abfragen:
		- $sb\_adc\_read(POTI)$   $\rightarrow$   $\{0...1023\}$

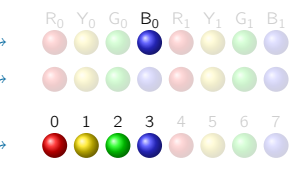

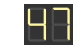

sb\_button\_getState(BUTTON0) → BUTTONSTATE\_{PRESSED,RELEASED}

#### <span id="page-11-0"></span>Softwareschichten im Allgemeinen **C Systemarchitekturen**

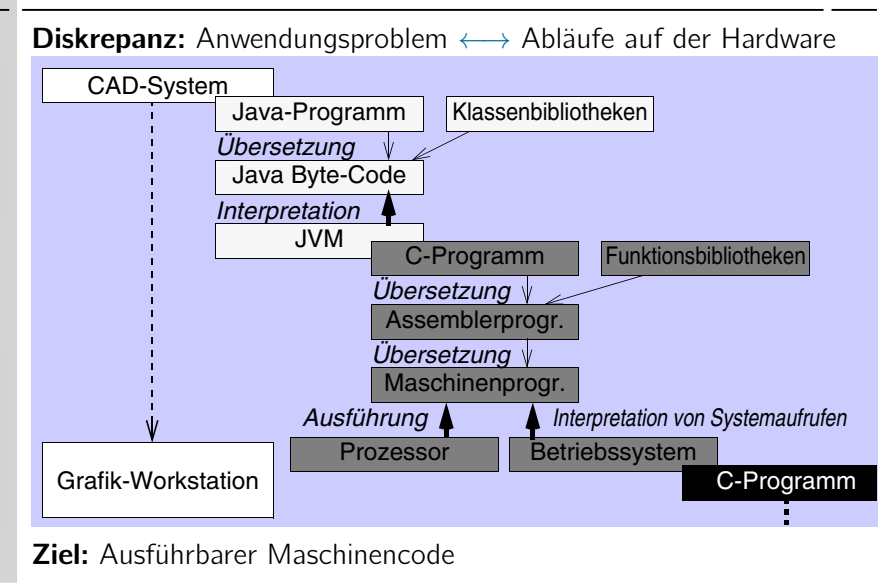

**Ziel:** Ausführbarer Maschinencode

04-Abstraktion: 2024-04-08

04-Abstraktion: 2024-04-08

Maschinennähe Maschinennähe

Problemnähe

## Die Rolle des Betriebssystems

- Anwendersicht: Umgebung zum Starten, Kontrollieren und Kombinieren von Anwendungen
	- Shell, grafische Benutzeroberfläche
		- z. B. bash, Windows
	- Datenaustausch zwischen Anwendungen und Anwendern
		- z. B. über Dateien
- Anwendungssicht: Funktionsbibliothek mit Abstraktionen zur Vereinfachung der Softwareentwicklung
	- Generische Ein-/Ausgabe von Daten
		- z. B. auf Drucker, serielle Schnittstelle, in Datei
	- **Permanentspeicherung und Übertragung von Daten** 
		- z. B. durch Dateisystem, über TCP/IP-Sockets
	- Verwaltung von Speicher und anderen Betriebsmitteln
		- z. B. CPU-Zeit

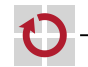

## Die Rolle des Betriebssystems (Forts.)

Systemsicht: Softwareschicht zum Multiplexen der

Hardware (  $\rightarrow$  Mehrbenutzerbetrieb)

- **Parallele Abarbeitung von Programminstanzen durch Prozesskonzept** 
	- Virtueller Speicher *,*→ eigener 32-/64-Bit-Adressraum
	- Virtueller Prozessor *,*→ wird transparent zugeteilt und entzogen
	- **Virtuelle Ein-/Ausgabe-Geräte → umlenkbar in Datei, Socket, ...**
- **In Isolation von Programminstanzen durch Prozesskonzept** 
	- Automatische Speicherbereinigung bei Prozessende
	- Erkennung/Vermeidung von Speicherzugriffen auf fremde Prozesse
- **Partieller Schutz** vor schwereren Programmierfehlern
	- Erkennung einiger ungültiger Speicherzugriffe (z. B. Zugriff auf Adresse 0)
	- Erkennung einiger ungültiger Operationen (z. B. div/0)

#### $\mu$ C-Programmierung ohne Betriebssystemplattform  $\sim$  kein Schutz

- Ein Betriebssystem schützt weit weniger vor Programmierfehlern als z. B. Java.
- Selbst darauf müssen wir jedoch bei der µC-Programmierung i. a. **verzichten**.
- Bei 8/16-Bit-µC fehlt i. a. die für Schutz erforderliche Hardware-Unterstützung.

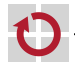

## Beispiel: Fehlererkennung durch Betriebssystem

Linux: Division durch 0

1 #include <stdio.h>

```
4 int main(int argc, char **argv) {<br>5 int a = 23:
      int a = 23;
6 int b;
```

```
8 b = 4711 / (a - 23);
9 printf("Ergebnis: %d\n", b);
11 return 0;
```
Übersetzen und Ausführen ergibt:

```
gcc error-linux.c -o error-linux
./error-linux
Floating point exception
```
 $\rightarrow$  Programm wird **abgebrochen**.

```
SPiChoard: Division durch 0
#include <7seg.h>
#include <avr/interrupt.h>
void main(void) {
  int a = 23:
  int b;
  sei();
  b = 4711 / (a - 23);sb_7seg_showNumber(b);
  while (1) {}
}
```
Ausführen ergibt:

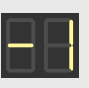

 $\sim$  Programm setzt Berechnung fort mit falschen Daten.

2 3

7

10

12 }